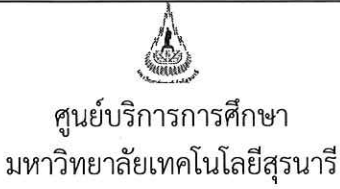

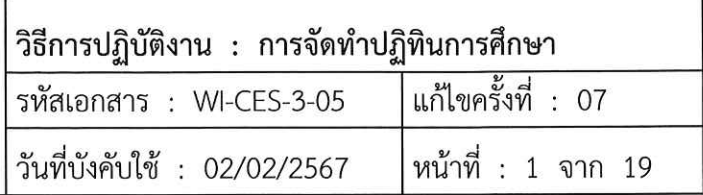

# วิธีการปฏิบัติงาน (WORK INSTRUCTION)

- ชื่อเอกสาร : การจัดทำปฏิทินการศึกษา
- รหัสเอกสาร **WI-CES-3-05**  $\ddot{\cdot}$
- แก้ไขครั้งที่  $\ddot{\cdot}$ 07
- วันที่บังคับใช้  $\ddot{\cdot}$ 02/02/2567

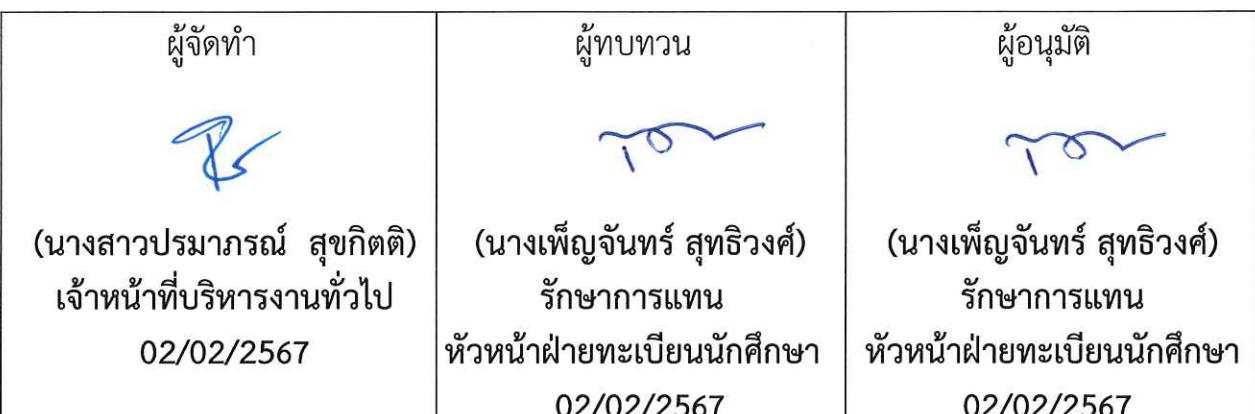

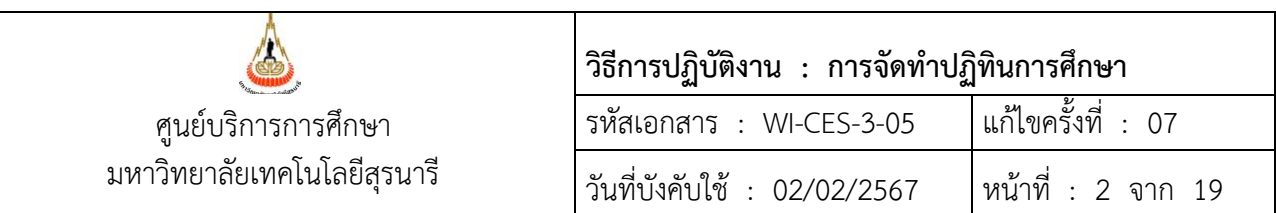

- **1. วัตถุประสงค์**
	- 1. เพื่ออธิบายขั้นตอนการปฏิบัติงานในการจัดทำปฏิทินการศึกษา
	- 2. เพื่อเป็นแนวปฏิบัติหรือข้ออ้างอิงในการจัดทำปฏิทินการศึกษา
- **2. วิธีการปฏิบัติงาน**

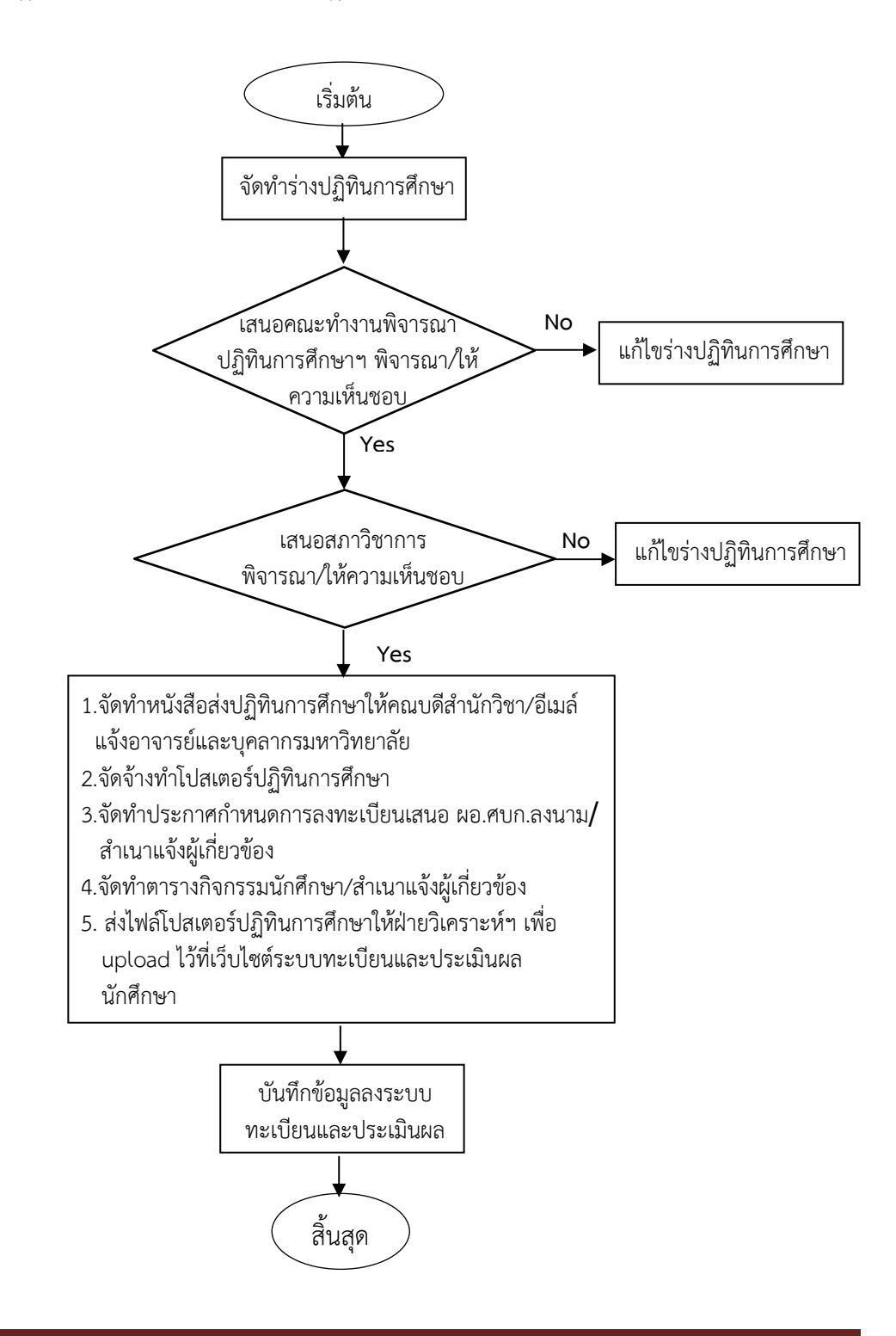

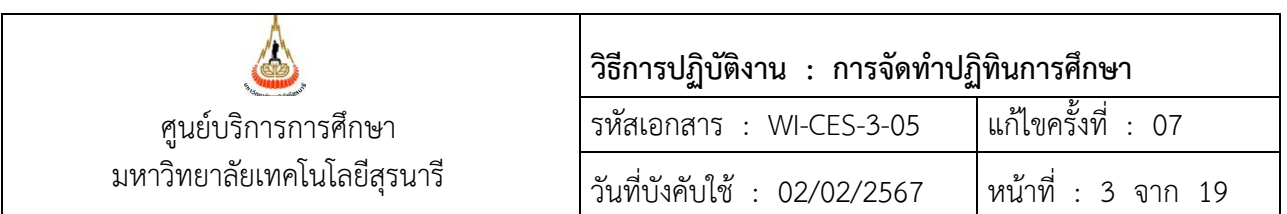

1. จัดทำร่างปฏิทินการศึกษาหลังสิ้นภาคการศึกษาที่ 1 ซึ่งเป็นการดำเนินงานล่วงหน้า ให้ตรวจสอบข้อมูล วันหยุดราชการประจำปีวันหยุดพิเศษ วันสำคัญทางพุทธศาสนาจากหนังสือปฏิทิน 150 ปีและที่เว็บไซต์ www.myhora.com โดยมีหลักเกณฑ์การกำหนดวันในปฏิทินการศึกษา ดังนี้

1.1 วันหยุดราชการประจำปี

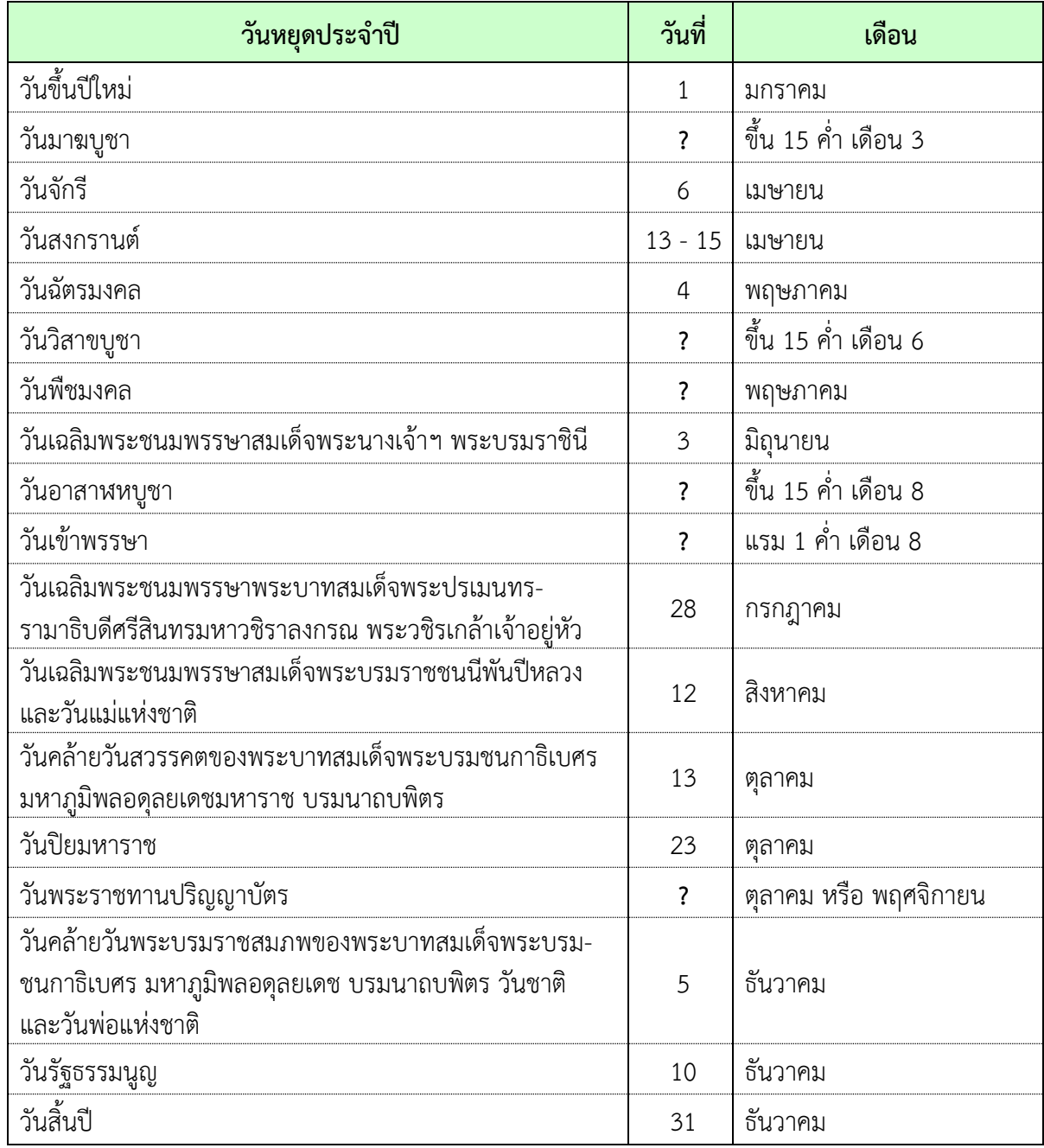

**หมายเหตุ ?** กำหนดวันภายหลัง

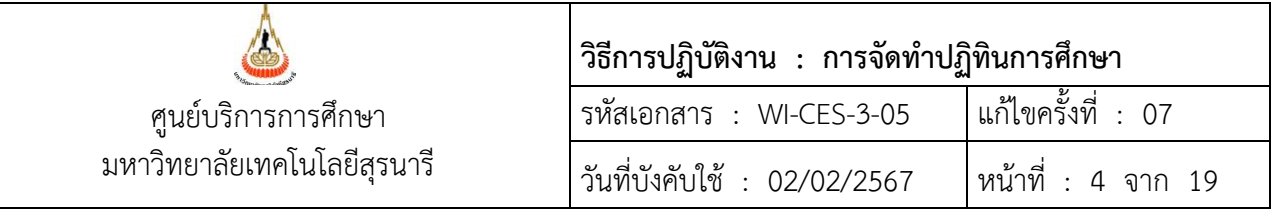

1.2 กิจกรรมนักศึกษาใหม่ (ประสานกับส่วนกิจการนักศึกษา) และกำหนดกิจกรรมการลงทะเบียนเรียน

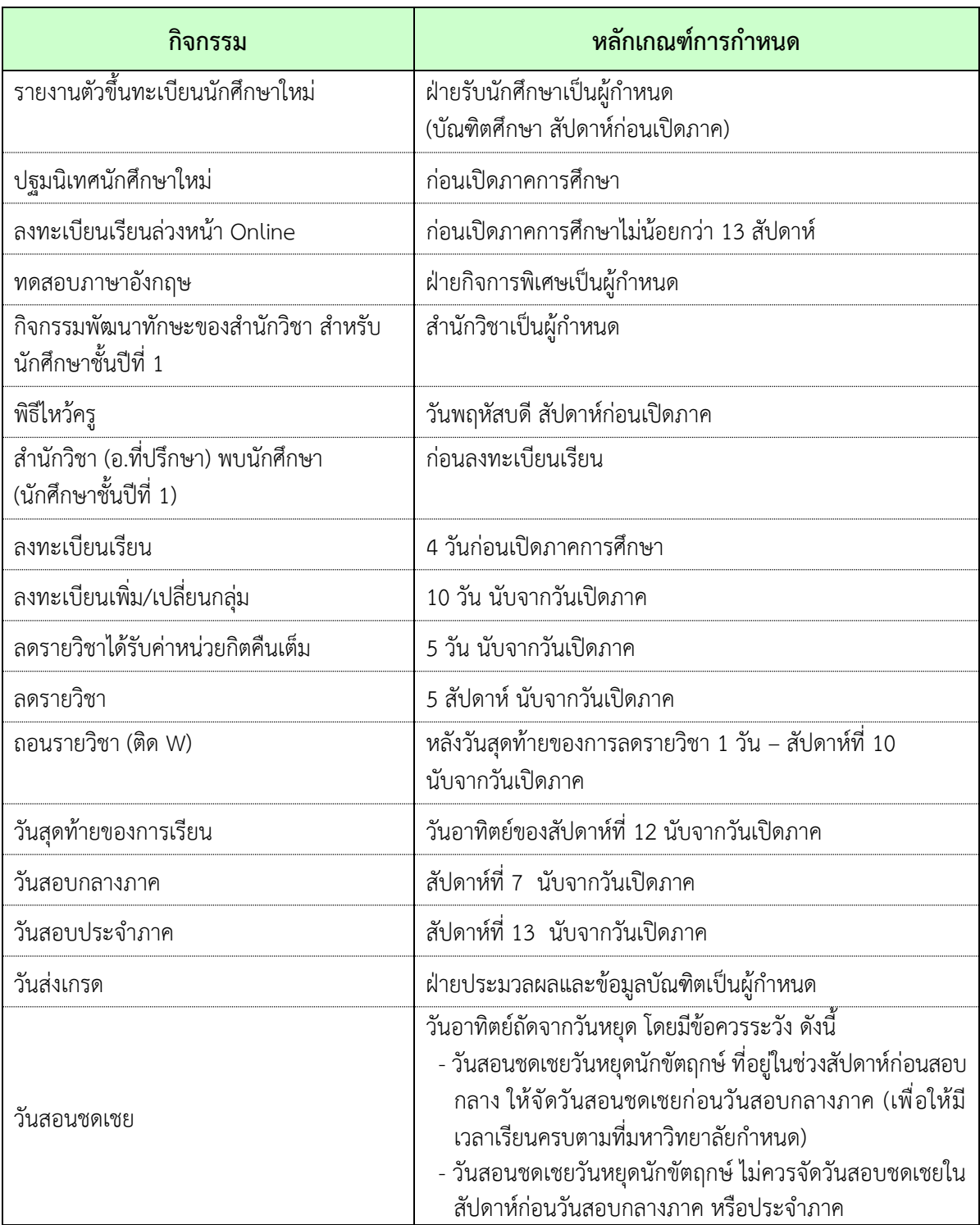

**หมายเหตุ ตารางกิจกรรมข้างต้นอาจมีการปรับเปลี่ยนตามสถานการณ์**

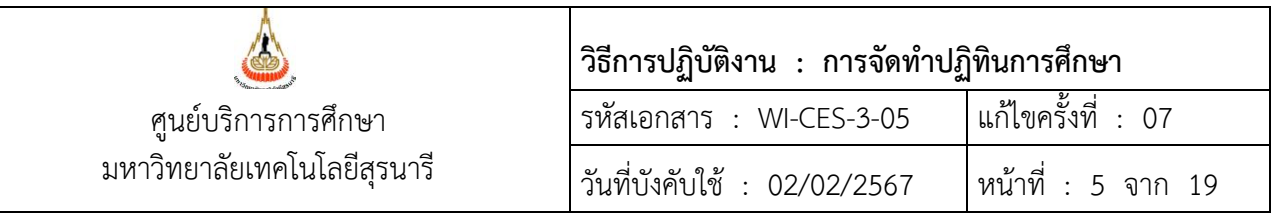

# 1.3 รูปแบบปฏิทิน สำหรับการจัดทำร่างปฏิทินการศึกษาก่อนใส่รายละเอียดกิจกรรมต่าง ๆ

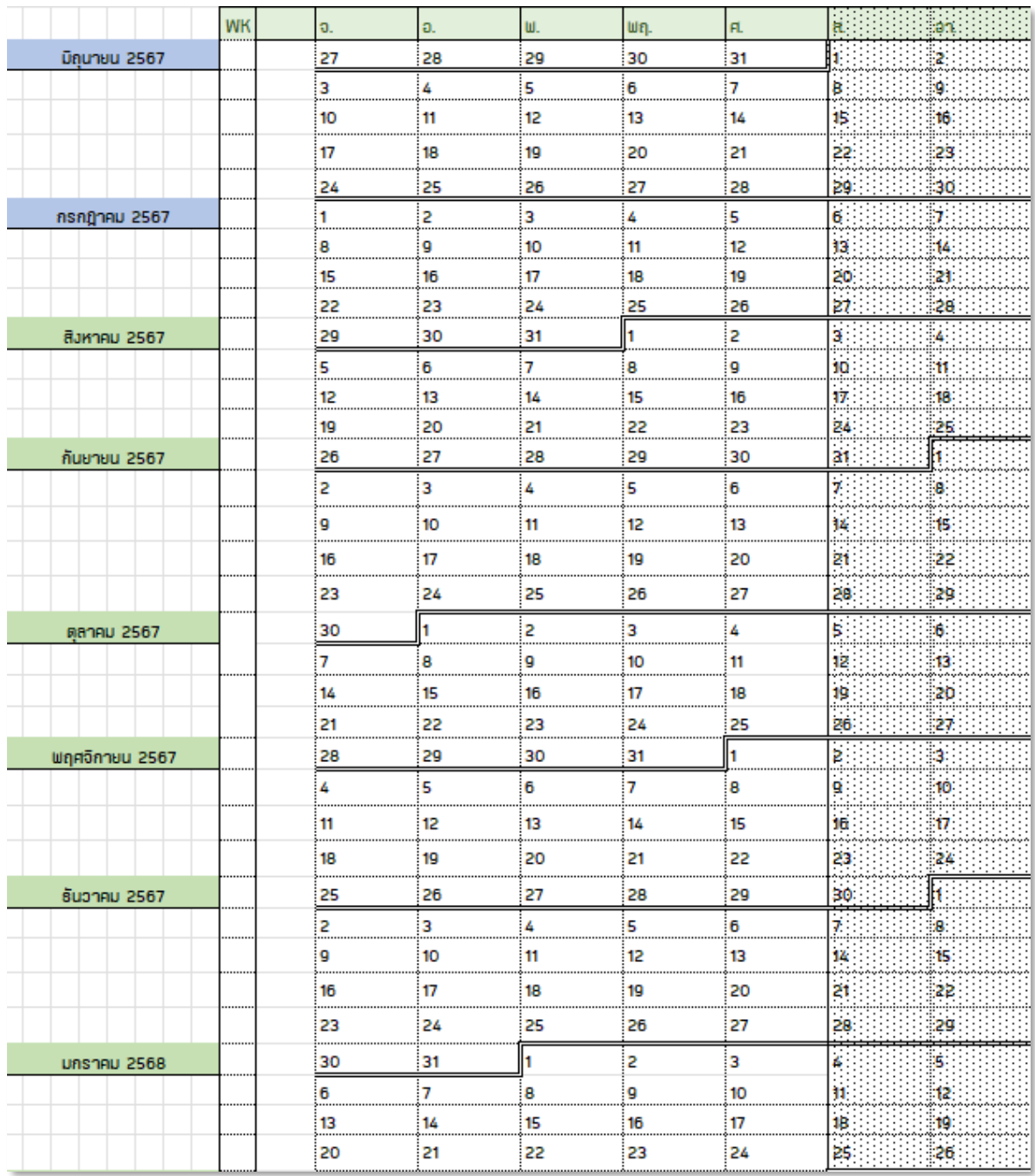

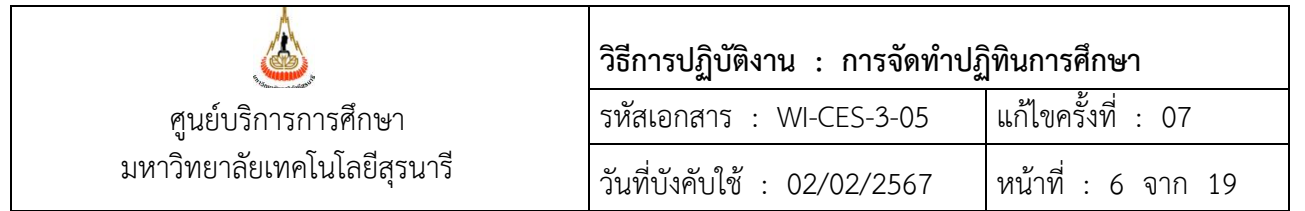

1. จัดทำร่างปฏิทินการศึกษารายเดือนในไฟล์ EXCEL และร่างกิจกรรมการเรียนล่วงหน้า Online ตัวอย่าง ดังรูป

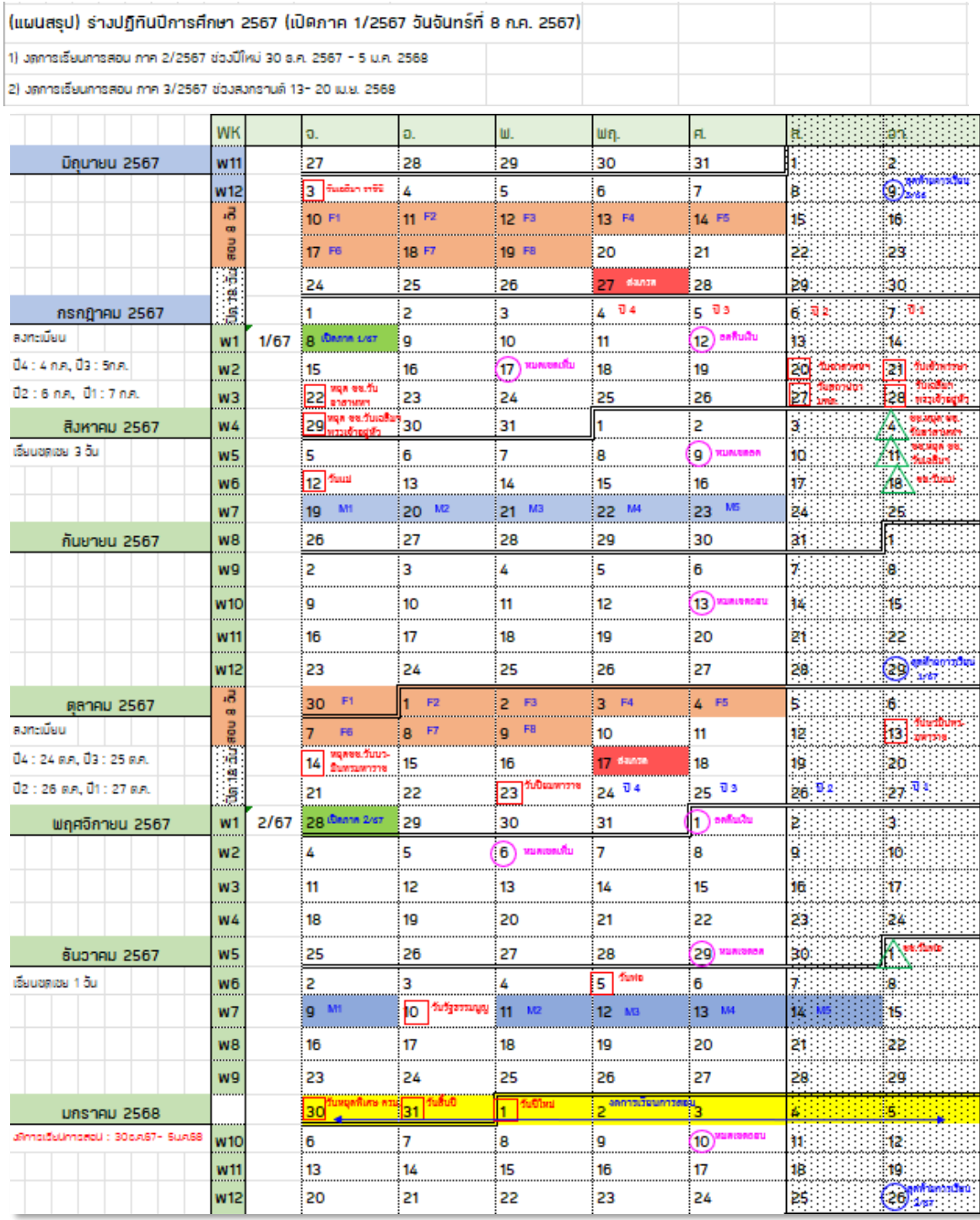

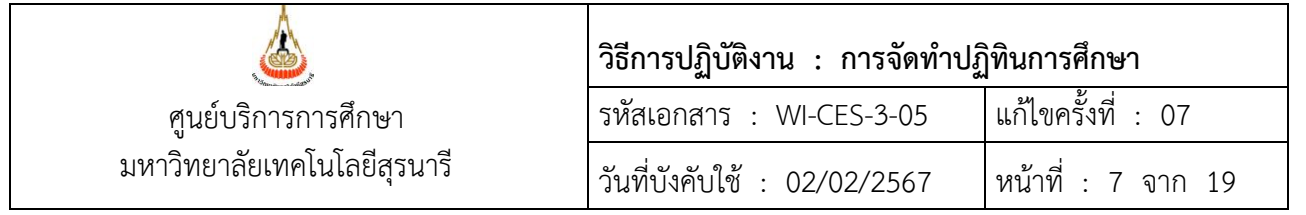

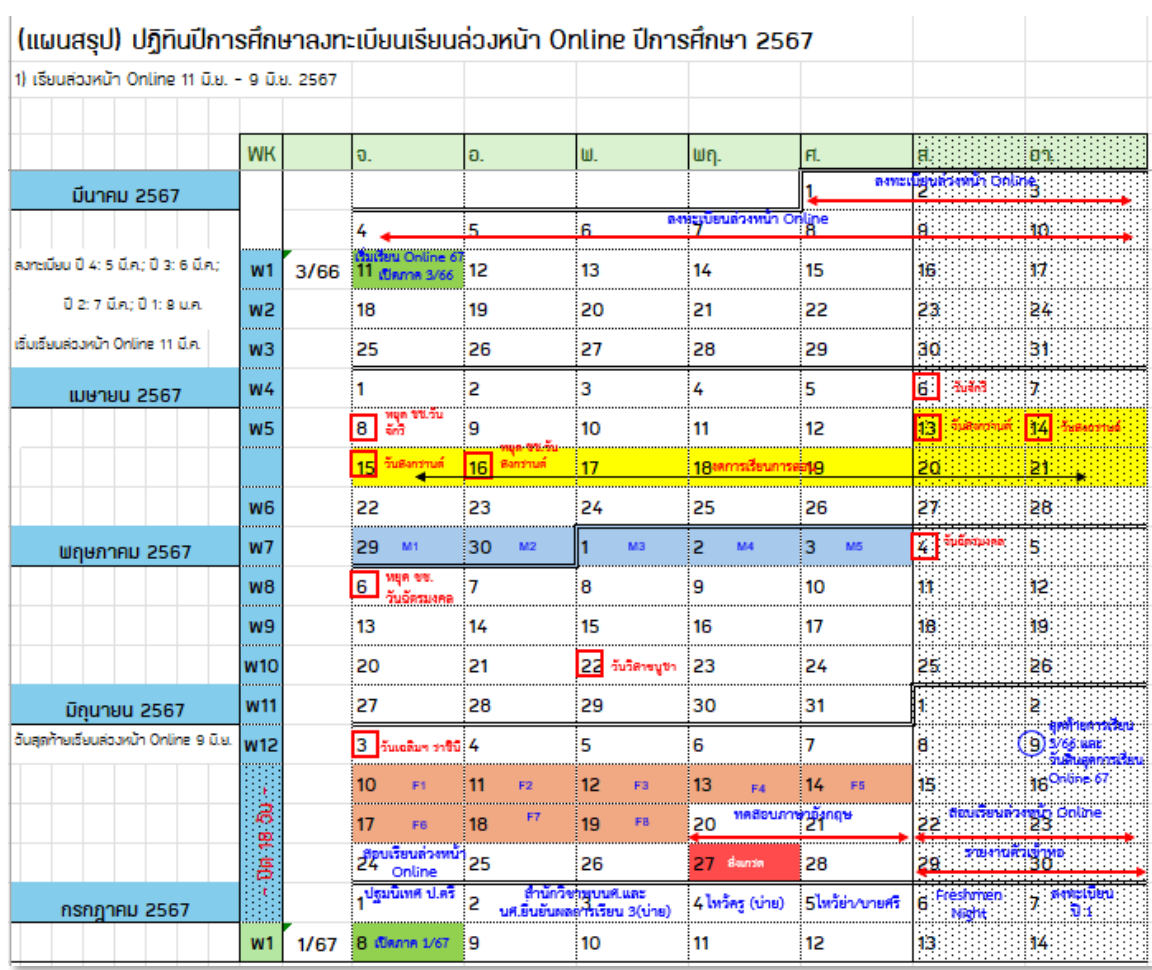

#### **หมายเหตุร่างกิจกรรรมการเรียนล่วงหน้า Online อาจมีการเปลี่ยนแปลง ตามสถานการณ์**

2. จัดส่งร่างปฏิทินการศึกษา และร่างกิจกรรมการเรียนล่วงหน้า Online ให้หัวหน้าฝ่ายต่าง ๆ ภายใน ศูนย์บริการการศึกษาเพื่อตรวจสอบในส่วนกิจกรรมที่เกี่ยวข้อง

3. นำร่างปฏิทินการศึกษาที่ตรวจสอบเรียบร้อยแล้ว เสนอคณะทำงานพิจารณาปฏิทินการศึกษาและการจัด กิจกรรมนักศึกษาใหม่เพื่อพิจารณา มีขั้นตอนดังนี้

- 3.1 กำหนดวันนัดหมายสำหรับประชุมคณะทำงานฯ โดยสอบถามวันว่าง จากประธานคณะทำงาน (รองอธิการบดีฝ่ายวิชาการและประกันคุณภาพ)และผู้อำนวยการศูนย์บริการการศึกษาเป็นเกณฑ์ในการ จัดประชุม เมื่อได้วันประชุมแล้วจากนั้นให้จองใช้สถานที่สำหรับการประชุม
- 3.2. จัดทำบันทึกข้อความเชิญประชุม โดยจัดส่งวาระการประชุม พร้อมเอกสารประกอบการประชุม ได้แก่ ร่างปฏิทินการศึกษา ร่างกิจกรรมการเรียนล่วงหน้า Online ฯลฯ ดังนี้
	- -ส่งถึงรองอธิการบดีฝ่ายวิชาการและประกันคุณภาพ เพื่อเป็นประธานการประชุม
	- -ส่งถึงคณะทำงานพิจารณาปฏิทินการศึกษา และการจัดกิจกรรมนักศึกษาใหม่

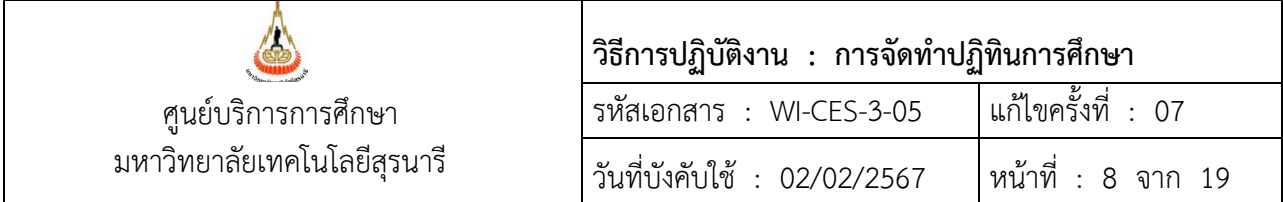

- 3.3 ทำบันทึกข้อความขออนุมัติจัดซื้อและเบิกเงินค่าเครื่องดื่ม อาหารว่าง และจัดเตรียมใบลงลายมือชื่อ ผู้เข้าร่วมประชุม
- 3.4จัดประชุมคณะทำงานคณะทำงานพิจารณาปฏิทินการศึกษา และการจัดกิจกรรมนักศึกษาใหม่
- 3.5จัดทำบันทึกรับรองรายงานการประชุม และแจ้งเวียนรับรองรายงานการประชุมให้คณะทำงานฯ หากมีการ แก้ไขให้ดำเนินการแก้ไขให้เรียบร้อยตามที่แจ้ง

4. เมื่อได้รับความเห็นชอบจากคณะทำงานพิจารณาปฏิทินการศึกษาและการจัดกิจกรรมนักศึกษาใหม่แล้ว จัดทำหนังสือเรียนเลขานุการสภาวิชาการ (รองอธิการบดีฝ่ายวิชาการและประกันคุณภาพ) เพื่อส่งวาระการ ประชุม พร้อมสำเนาเอกสารแนบ นำเข้าที่ประชุมสภาวิชาการ และส่งไฟล์วาระ ให้ส่วนส่งเสริมวิชาการทาง Email : [ac\\_meeting@sut](mailto:ac_meeting@sut.ac.th).ac.th

5. หลังจากสภาวิชาการมีมติเห็นชอบปฏิทินการศึกษาแล้ว ให้จัดทำหนังสือแจ้งคณบดี และบุคลากรทุกคน ในมหาวิทยาลัยทราบ โดยประสานกับเจ้าหน้าที่ส่วนประชาสัมพันธ์

- ส่งไฟล์เป็น pdf ไปที่ส่วนประชาสัมพันธ์ Email : pr@sut.ac.th ตัวอย่างปฏิทินการศึกษามหาวิทยาลัย เทคโนโลยีสุรนารี
- ส่งฝ่ายวิเคราะห์และพัฒนาระบบ เพื่อวางไฟล์ที่หน้าระบบทะเบียนและประเมินผลดังรูป

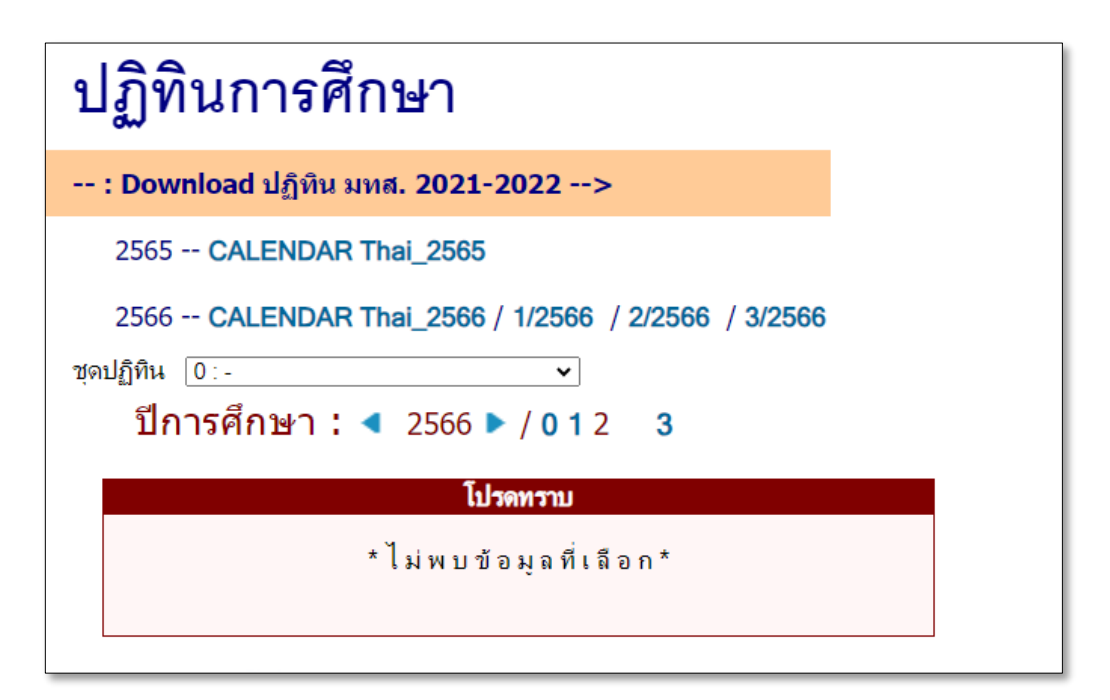

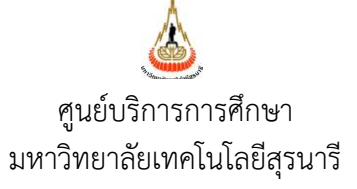

# **วิธีการปฏิบัติงาน : การจัดทำปฏิทินการศึกษา** รหัสเอกสาร : WI-CES-3-05 แก้ไขครั้งที่ : 07 วันที่บังคับใช้ : 02/02/2567 หน้าที่ : 9 จาก 19

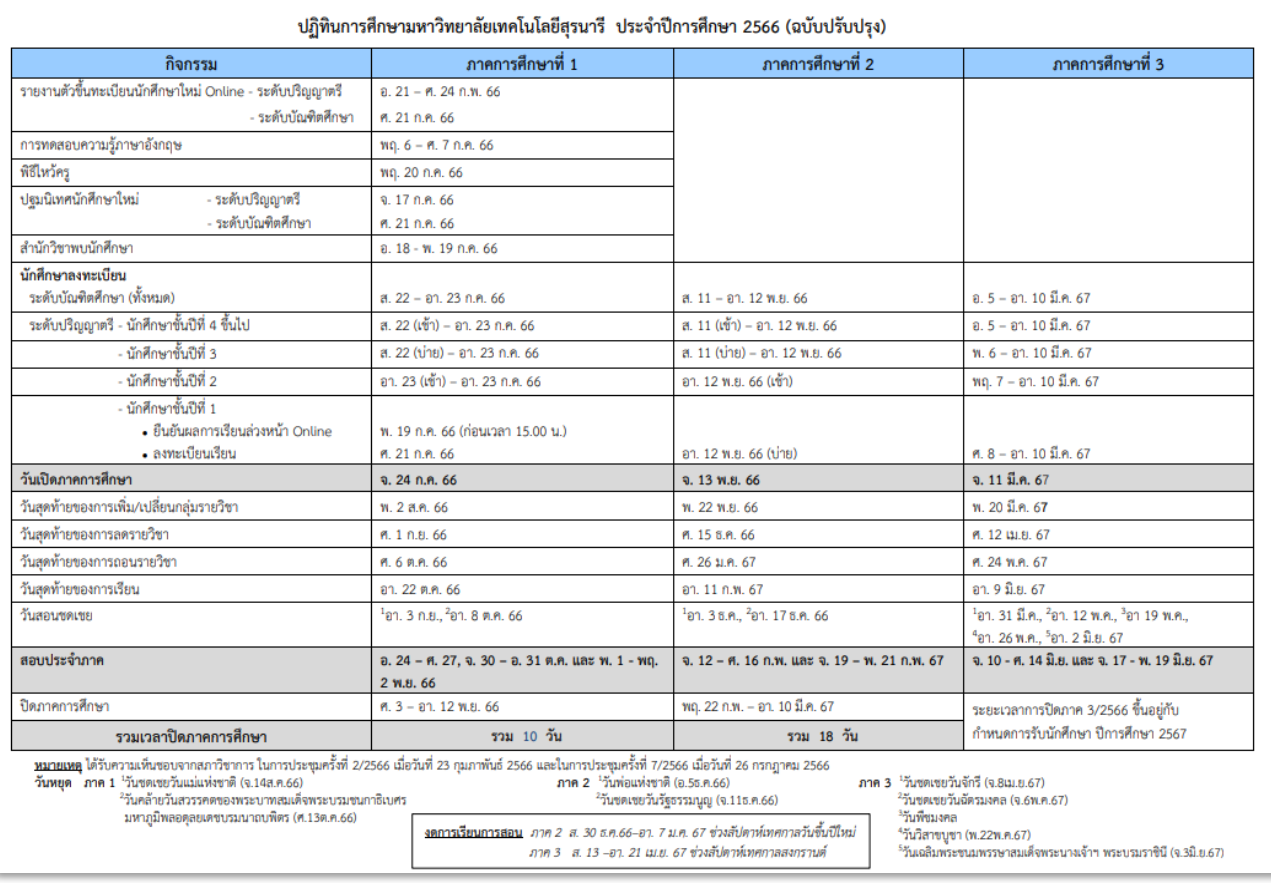

6. จัดจ้างทำโปสเตอร์ปฏิทินการศึกษา เพื่อแจกให้นักศึกษา คณาจารย์และบุคลากรของมหาวิทยาลัยเพื่อใช้ สำหรับวางแผนด้านการเรียนการสอน ทั้งนี้ การจัดทำโปสเตอร์ปฏิทินการศึกษาขึ้นอยู่กับนโยบายของมหาวิทยาลัย และจากนั้นส่งไฟล์โปสเตอร์ปฏิทินการศึกษาให้ฝ่ายวิเคราะห์และพัฒนาระบบเพื่อ upload ไฟล์ไว้ที่หน้าเว็บไซต์ ระบบทะเบียนและประเมินผลนักศึกษา reg.sut.ac.th เมนูปฏิทินการศึกษา

ขั้นตอนการจัดจ้างพิมพ์โปสเตอร์ปฏิทินการศึกษา

- 1. ออกแบบโปสเตอร์ปฏิทินการศึกษา โดยประสานงานกับเจ้าหน้าที่ผู้ออกแบบ
- 2. ทำหนังสือจัดจ้างส่งที่ส่วนพัสดุ พร้อมแนบเอกสารประกอบ ควรดำเนินการส่งเอกสารให้ส่วนพัสดุ ก่อนวันใช้งานจริงอย่างน้อยประมาณ 1 เดือน มีรายละเอียดที่ต้องดำเนินการ ตัวอย่างดังต่อไปนี้

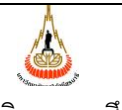

ศูนย์บริการการศึกษา มหาวิทยาลัยเทคโนโลยีสุรนารี

# **วิธีการปฏิบัติงาน : การจัดทำปฏิทินการศึกษา** รหัสเอกสาร : WI-CES-3-05 วันที่บังคับใช้ : 02/02/2567 หน้าที่ : 10 จาก 19

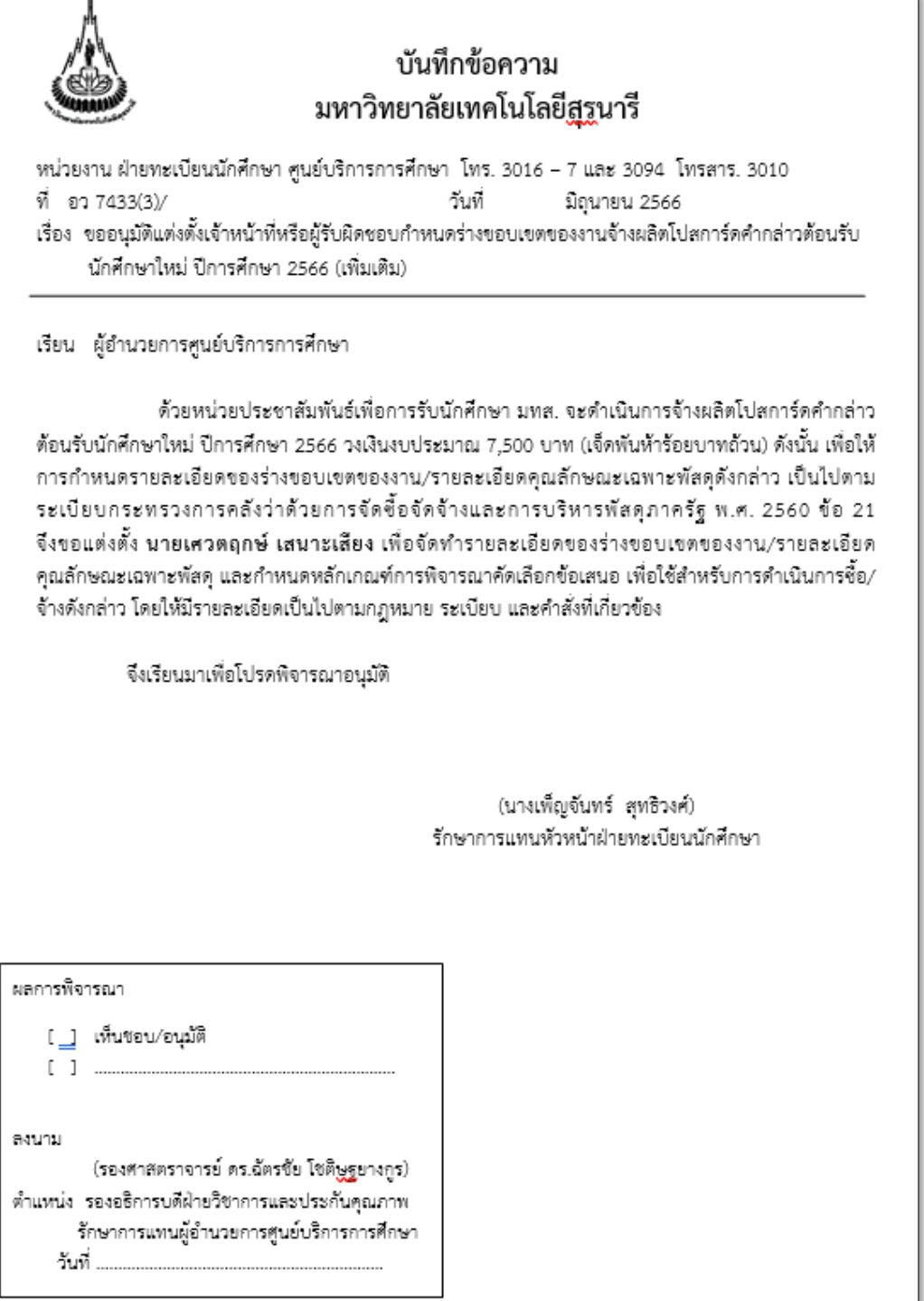

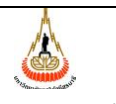

ศูนย์บริการการศึกษา มหาวิทยาลัยเทคโนโลยีสุรนารี

# **วิธีการปฏิบัติงาน : การจัดทำปฏิทินการศึกษา** รหัสเอกสาร : WI-CES-3-05 วันที่บังคับใช้ : 02/02/2567 หน้าที่ : 11 จาก 19

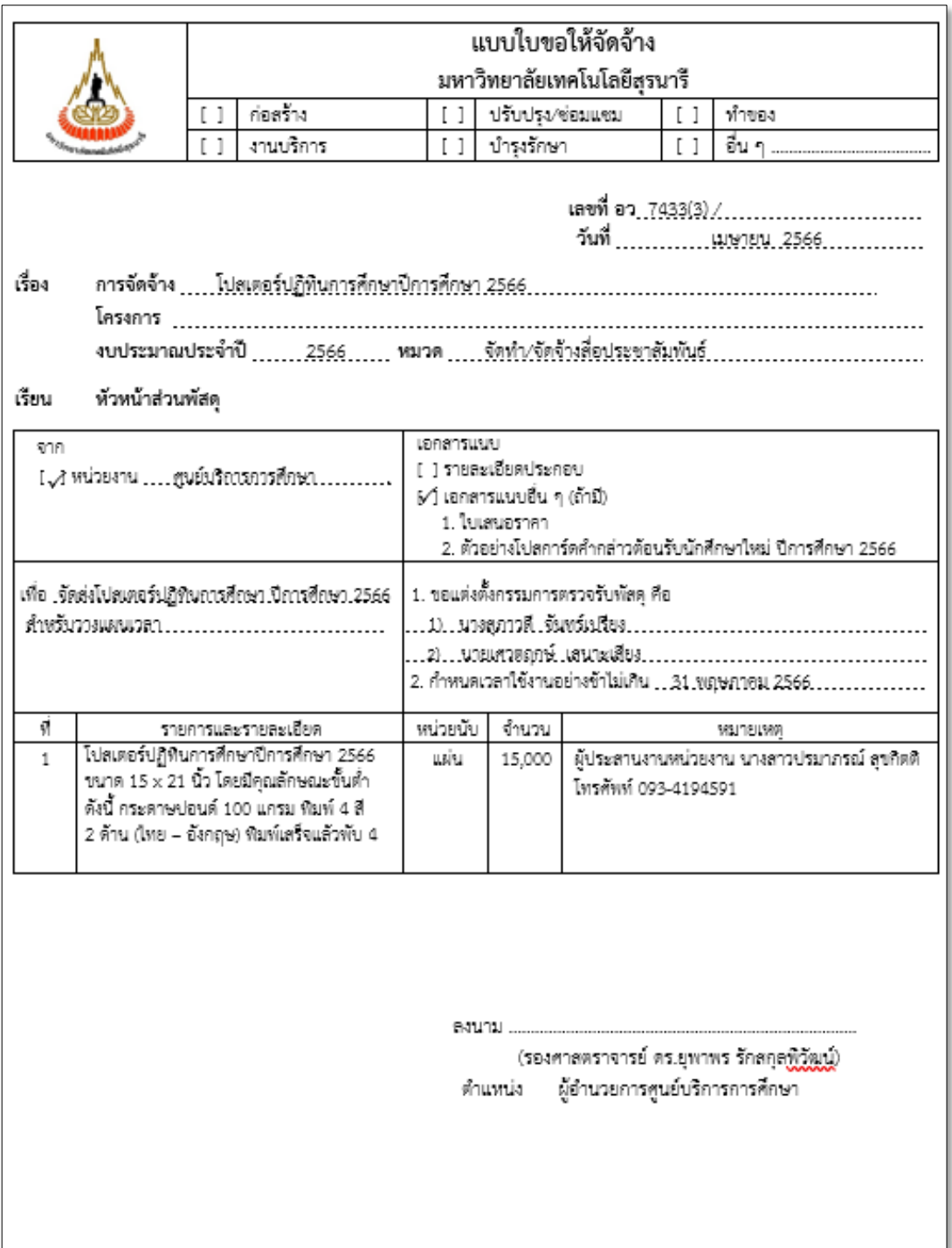

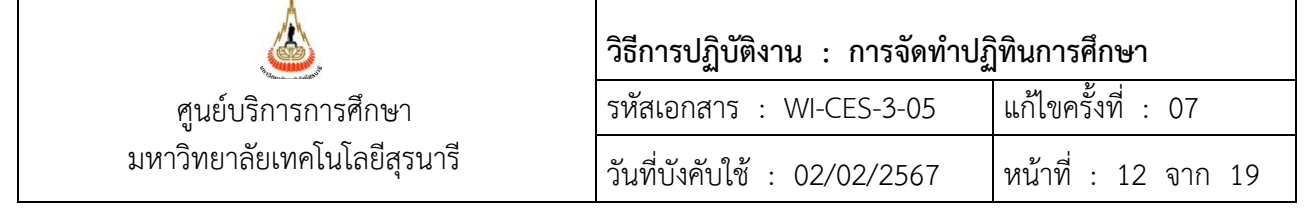

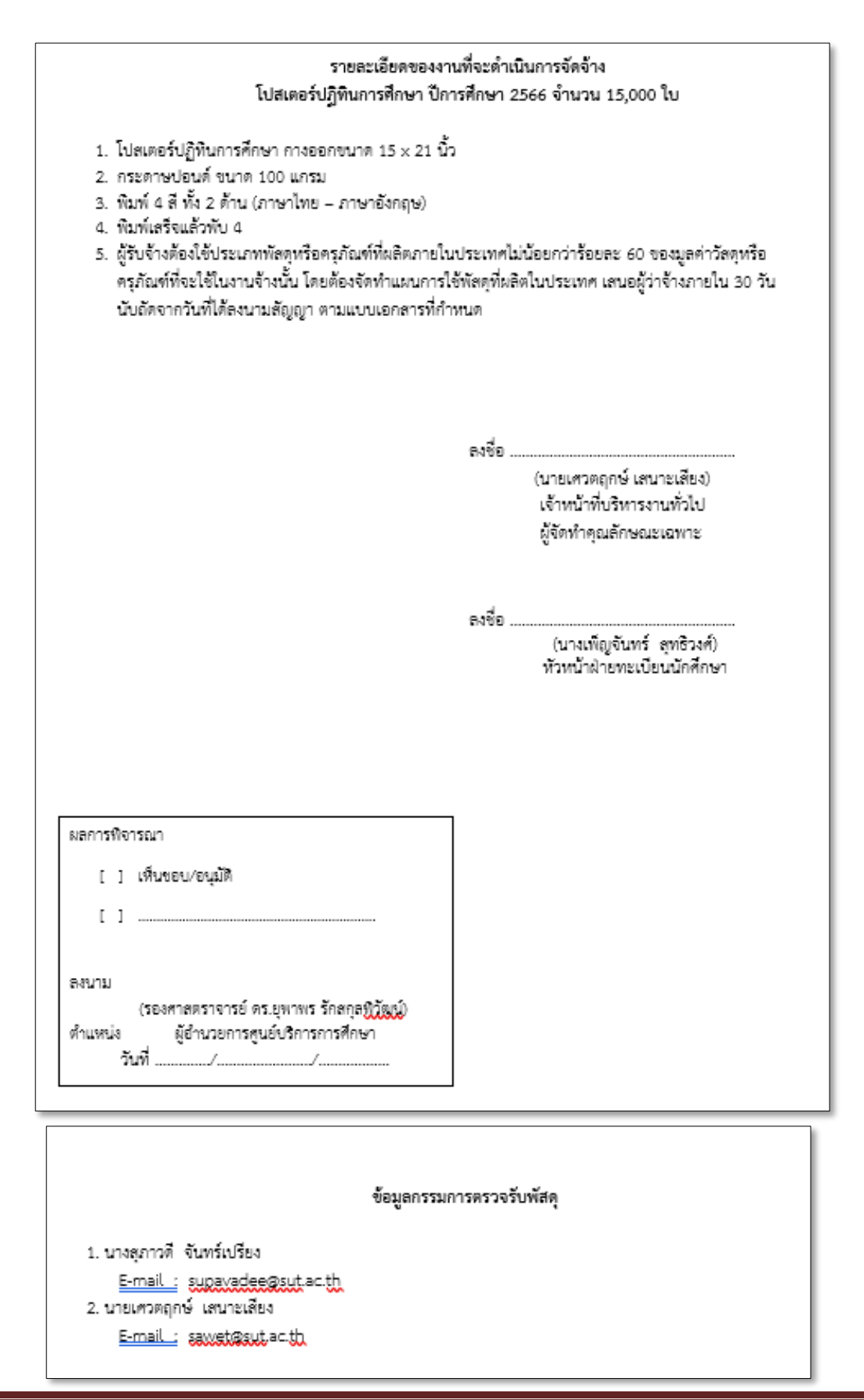

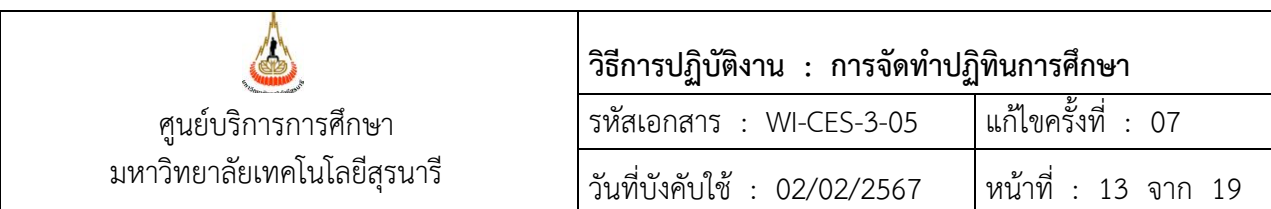

3. จากนั้นประสานงานกับบริษัท/ห้างร้านที่ผ่านการคัดเลือกให้จัดพิมพ์โปสเตอร์ปฏิทินการศึกษา เพื่อจัดส่งไฟล์ที่ออกแบบไว้และให้ทางบริษัท/ห้างร้านส่งตัวอย่างให้ตรวจสอบก่อนดำเนินการสั่ง จัดพิมพ์โปสเตอร์จริง

12. ประมาณ 1 เดือนก่อนเปิดภาคถัดไป จัดทำประกาศมหาวิทยาลัยเทคโนโลยีสุรนารี เรื่อง กำหนดการ ลงทะเบียน แต่ละภาค ตัวอย่างดังรูป เสนอผู้อำนวยการศูนย์บริการการศึกษาลงนาม สำเนาประกาศกำหนดการ ลงทะเบียนที่ลงนามแล้ว แจ้งเวียนผู้เกี่ยวข้อง

#### **ตัวอย่างประกาศมหาวิทยาลัยเทคโนโลยีสุรนารี เรื่องกำหนดการลงทะเบียน**

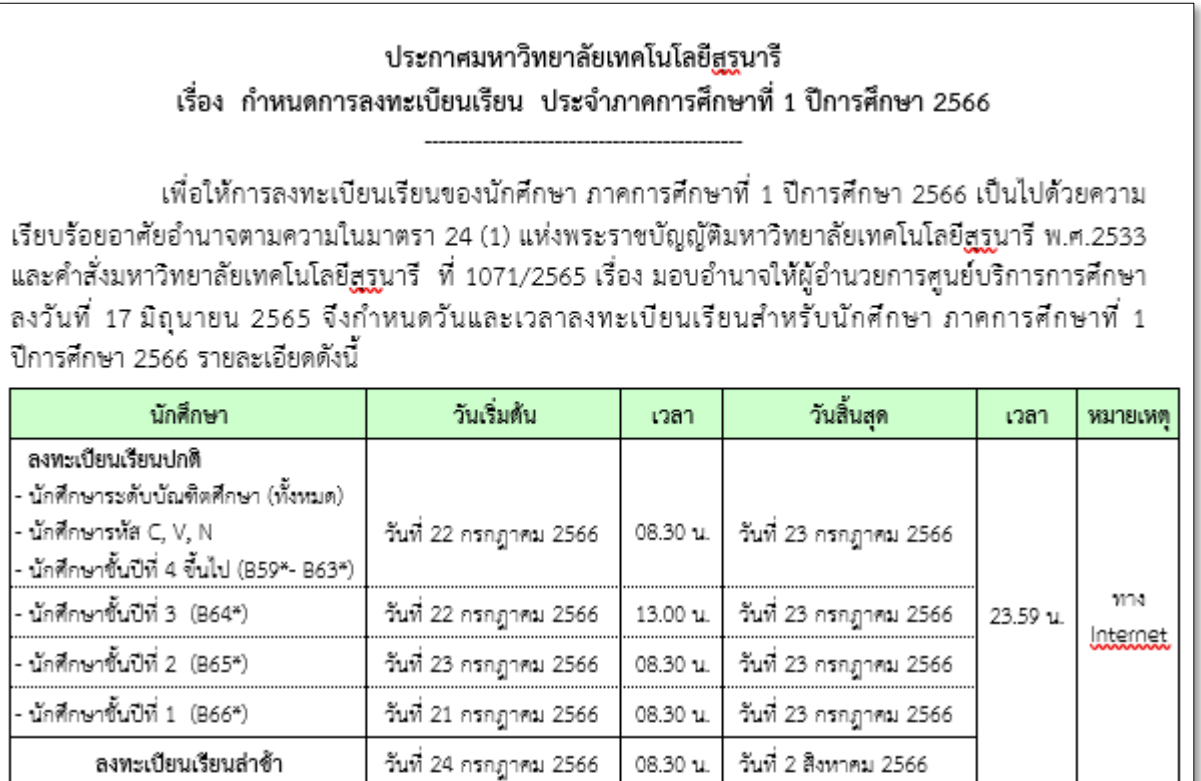

อนึ่ง ตามข้อบังคับมหาวิทยาลัยเทคโนโลยีสูรูนารี ว่าด้วยการศึกษาขั้นปริญญาตรี พ.ศ. 2546 และ พ.ศ. 2561 ข้อบังคับมหาวิทยาลัยเทคโนโลยีสรนารี ว่าด้วยการศึกษาขั้นบัณฑิตศึกษา พ.ศ. 2560 การลงทะเบียนเรียนของนักศึกษาต้องได้รับความเห็นขอบจากอาจารย์ที่ปรึกษา นักศึกษาจึงควรขอคำแนะนำ เกี่ยวกับการลงทะเบียนเรียนจากอาจารย์ที่ปรึกษา

จึงประกาศมาเพื่อทราบและถือปฏิบัติโดยทั่วกัน

ประกาศ ณ วันที่ มิถุนายน พ.ศ. 2566

> (รองศาสตราจารย์ ดร.ยุพาพร รักสกุลพิวัฒน์) ผู้อำนวยการศูนย์บริการการศึกษา

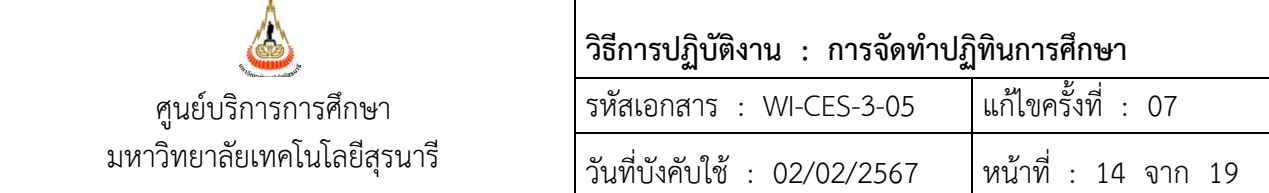

- 8. บันทึกกิจกรรม วัน เวลา จากปฏิทินการศึกษาที่ผ่านสภาวิชาการแล้ว ลงในระบบทะเบียนและประเมินผล ดังนี้
	-
	-
	- 3) 103 : ปริญญาตรีเพิ่มขึ้นอีกสาขาหนึ่ง 14) 605 : แพทยศาสตร์ปี 5
	-
	-
	- 6) 106 : บัณฑิตศึกษาหลักสูตรนอกเวลา 17) 703 : ทันตแพทยศาสตร์ปี 3
	- 7) 301 : ปริญญาตรีคลังหน่วยกิต 18) 704 : ทันตแพทยศาสตร์ปี 4
	-
	-
	-
	- 11) 602 : แพทยศาสตร์ปี 2

# **ขั้นตอนการบันทึกปฏิทินการศึกษา**

- 1. เข้าระบบลงทะเบียน คลิกเมนู ข้อมูลระบบ
- 2. เลือกข้อ 2. ปฏิทินการศึกษา
- 1) 101 : ปริญญาตรี 12) 603 : แพทยศาสตร์ปี 3
- 2) 102 : บัณฑิตศึกษา 13) 604 : แพทยศาสตร์ปี 4
	-
- 4) 104 : ผู้ร่วมเรียน 15) 606 : แพทยศาสตร์ปี 6
- 5) 105 : สหกิจศึกษา 16) 702 : ทันตแพทยศาสตร์ปี 2
	-
	-
- 8) 401 : ผู้เรียน คลังหน่วยกิต 19) 705 : ทันตแพทยศาสตร์ปี 5
- 9) 402 : บัณฑิตศึกษา G CR 20) 706 : ทันตแพทยศาสตร์ปี 6
- 10) 504 : พยาบาลศาสตร์ปี 4 21) 998 : STUDENT CALENDAR

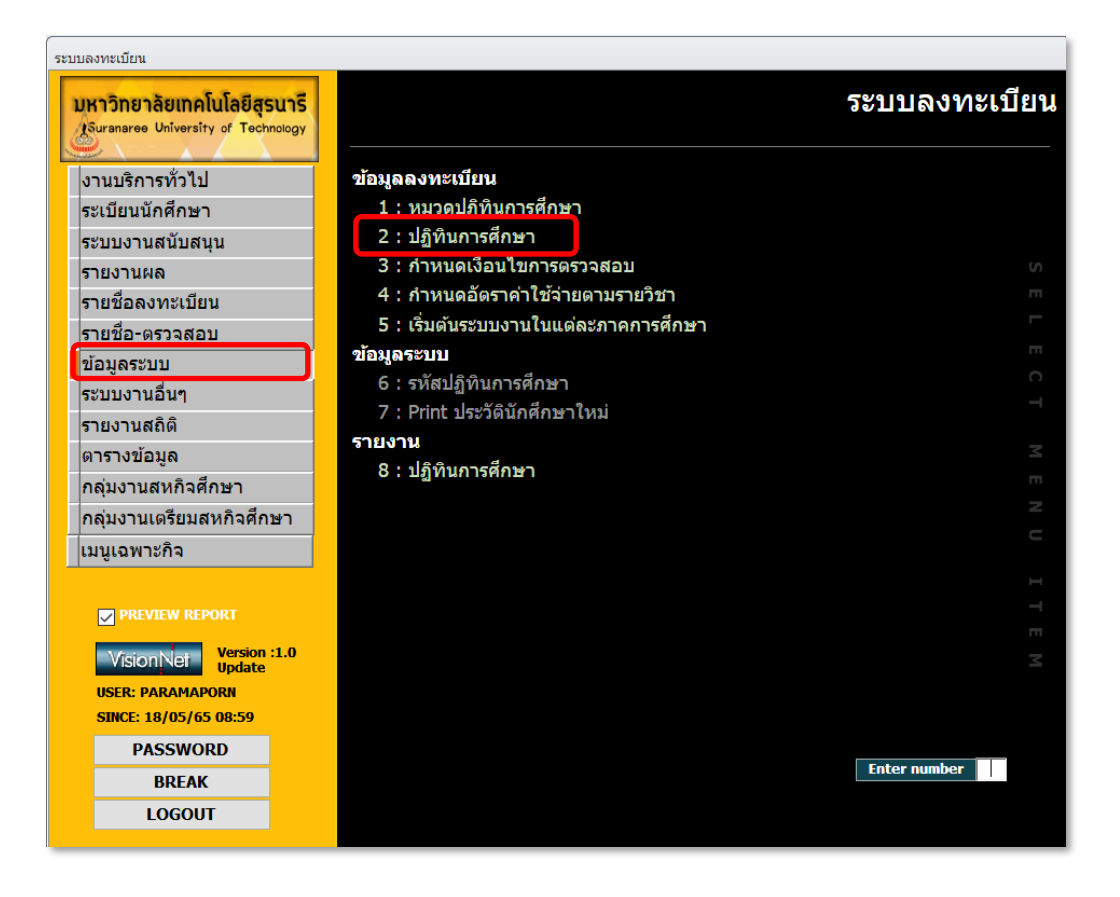

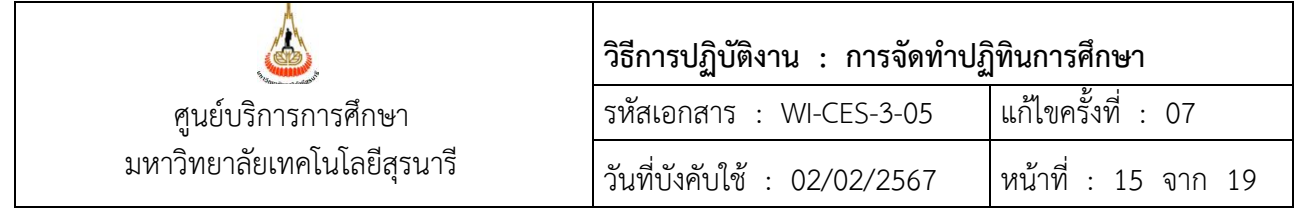

3. ระบุชุดปฏิทิน และปี/ภาคการศึกษา ที่จะบันทึก

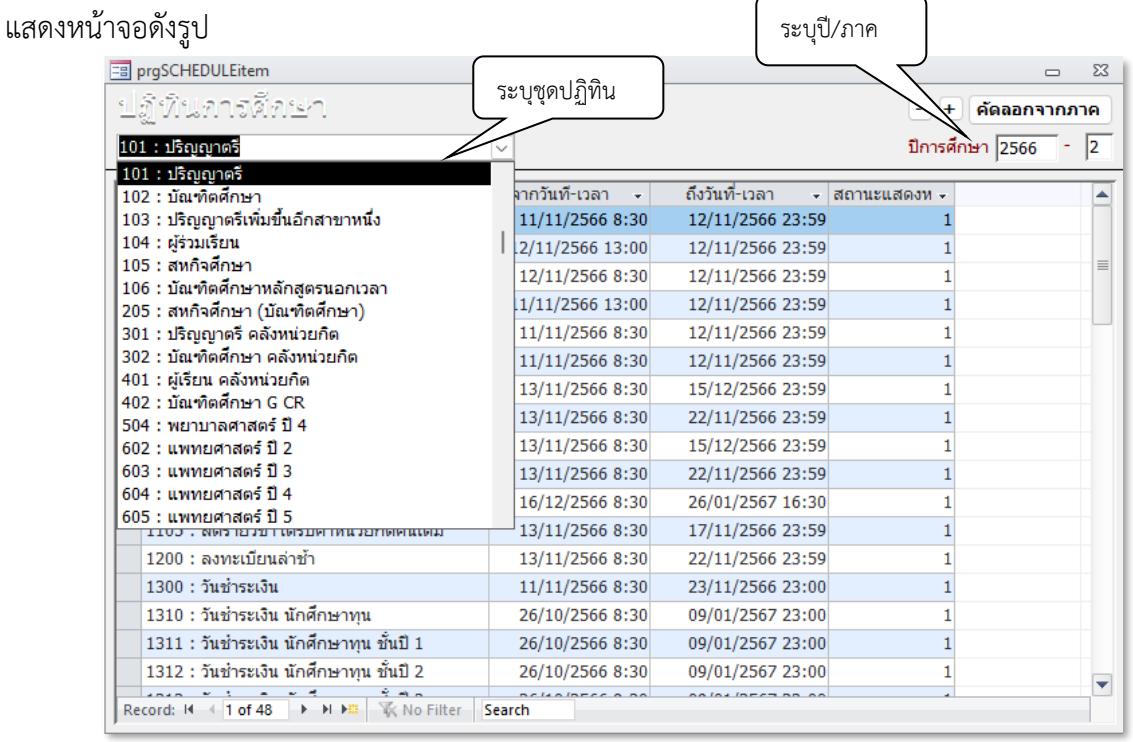

4. ทำการคัดลอกจากภาคการศึกษาเก่า โดยคลิกปุ่ม <mark>คลลอกจาก พน้าต่าง COPY จะแสดงขึ้นมาให้</mark> กำหนดรหัสชุดปฏิทิน แล้วกด OK

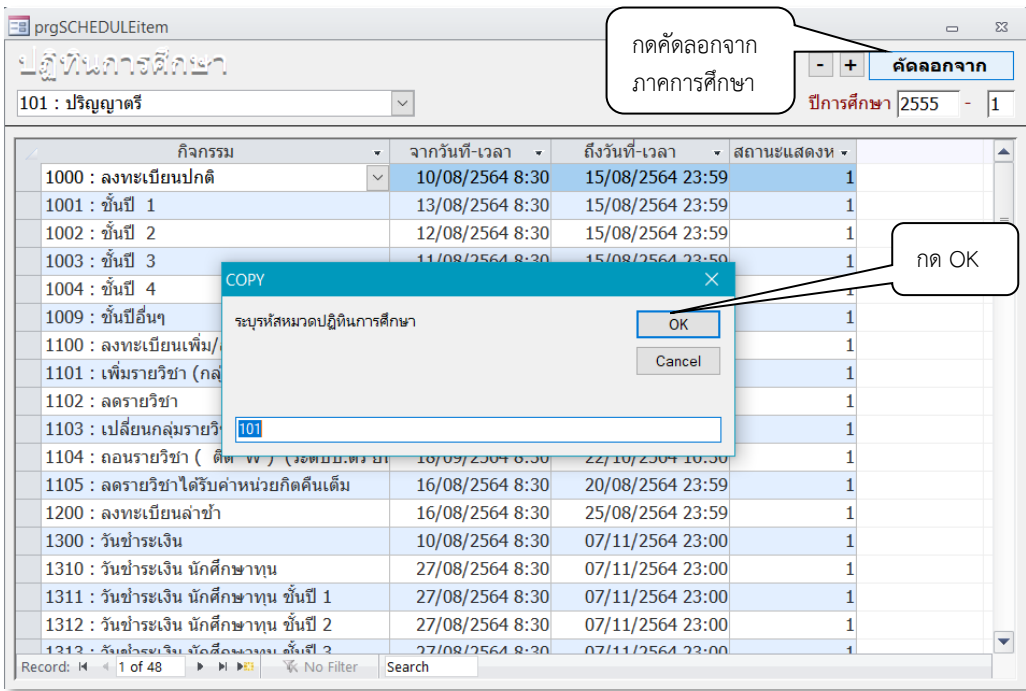

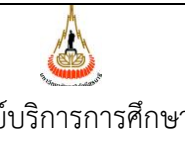

มหาวิทยาลัยเทคโนโลยีสุรนารี

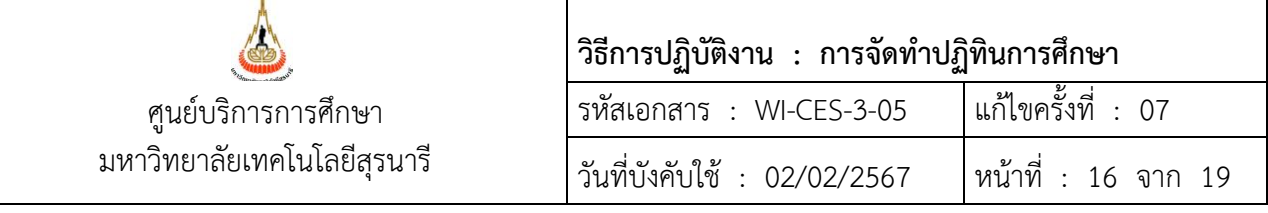

## ระบุปีการศึกษา แล้วกด OK

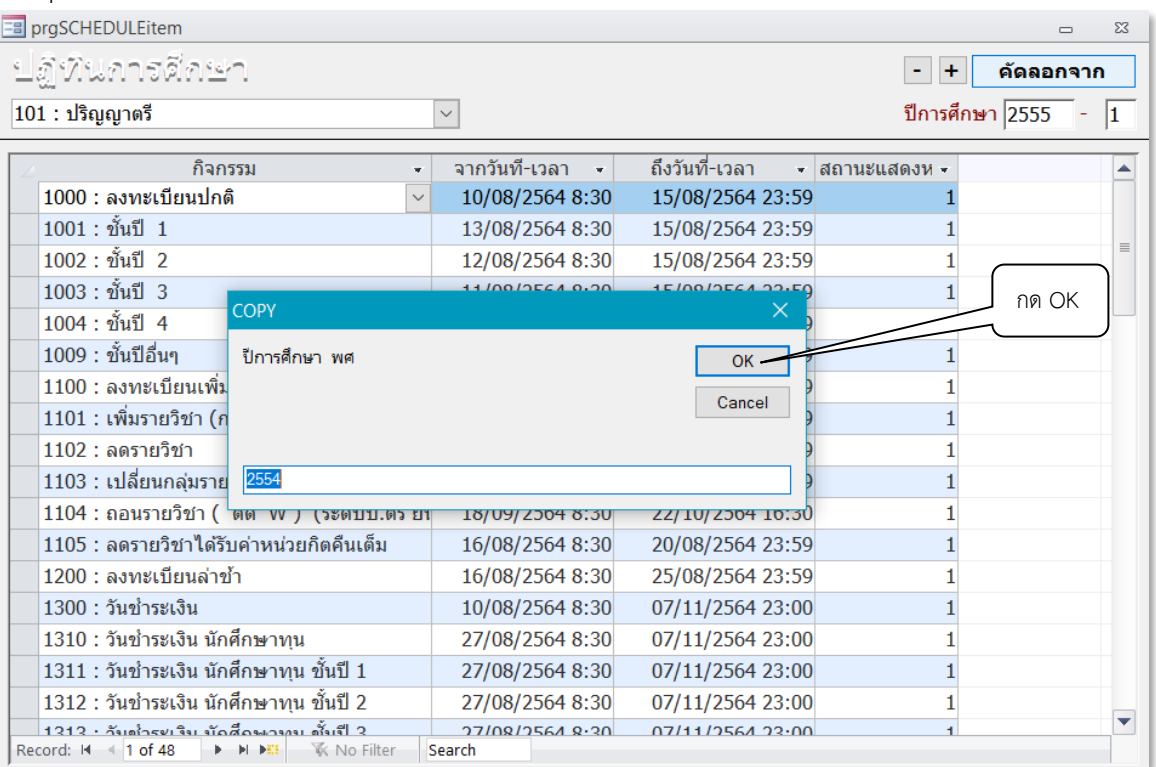

# ระบุภาคการศึกษา แล้วกด OK

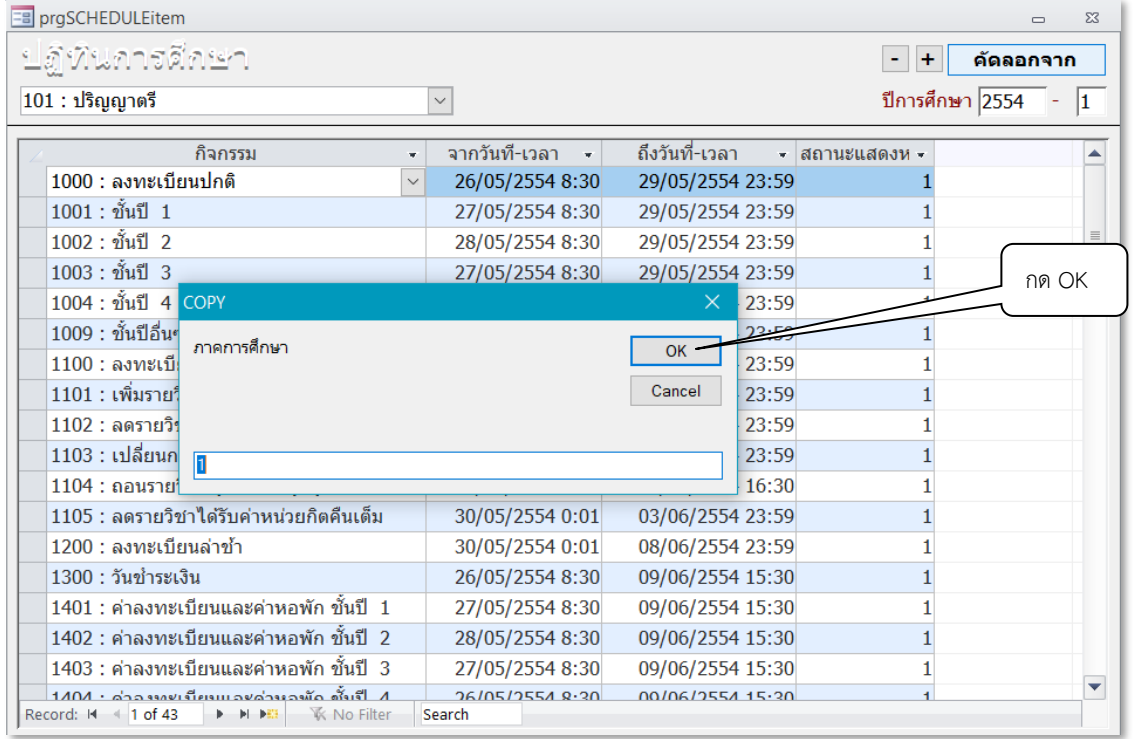

จากนั้น ปรับแก้วันเวลาตามมติที่ประชุมสภาวิชาการและประกาศของมหาวิทยาลัย

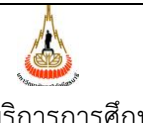

ศูนย์บริการการศึกษา มหาวิทยาลัยเทคโนโลยีสุรนารี

.

# **วิธีการปฏิบัติงาน : การจัดทำปฏิทินการศึกษา** รหัสเอกสาร : WI-CES-3-05 แก้ไขครั้งที่ : 07 วันที่บังคับใช้ : 02/02/2567 หน้าที่ : 17 จาก 19

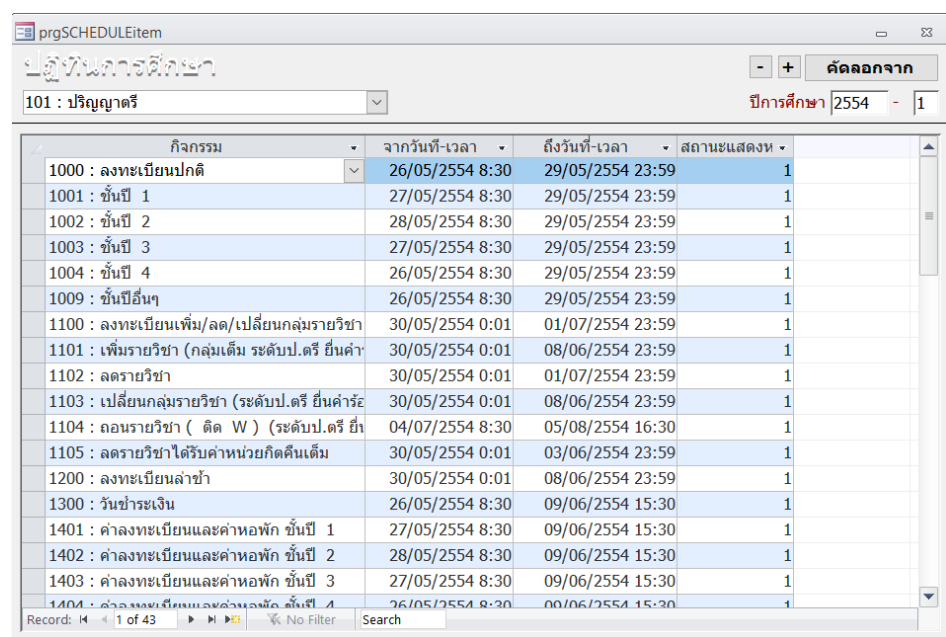

9. พิมพ์รายงานปฏิทินการศึกษา เพื่อตรวจสอบความถูกต้องของข้อมูลที่ได้บันทึกในระบบ 9.1 เข้าระบบลงทะเบียน คลิกเมนู ข้อมูลระบบ

9.2 เลือกข้อ 8. ปฏิทินการศึกษา

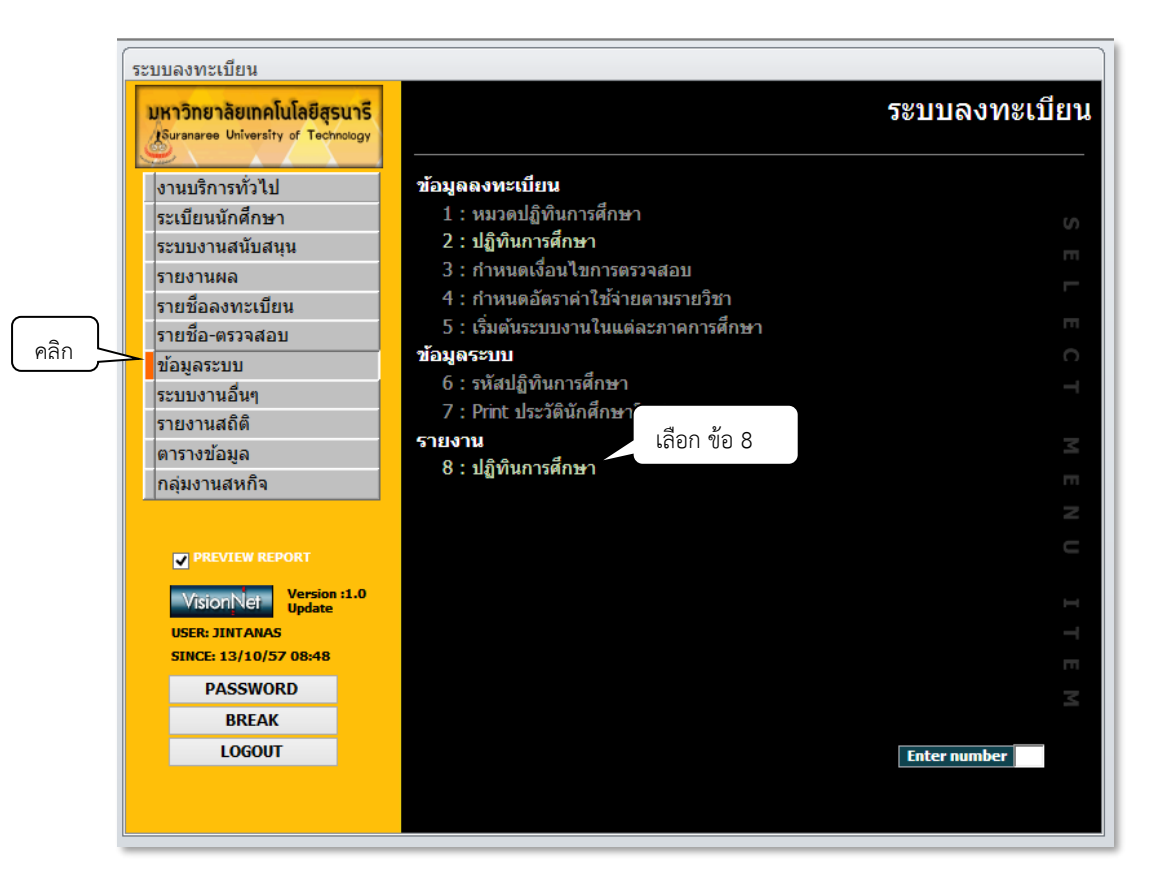

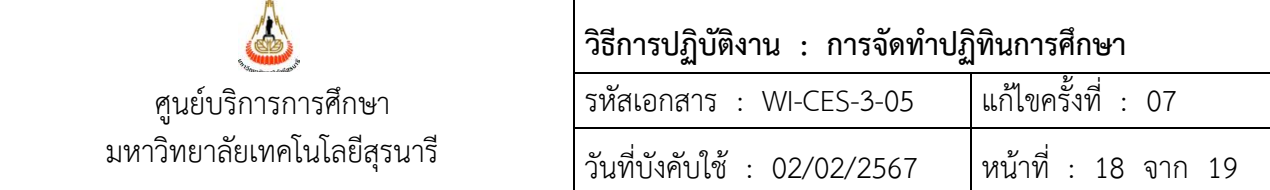

## 9.3 ระบุปี/ภาคการศึกษาที่ต้องการ รายงานปฏิทินการศึกษาจะแสดงดังรูป

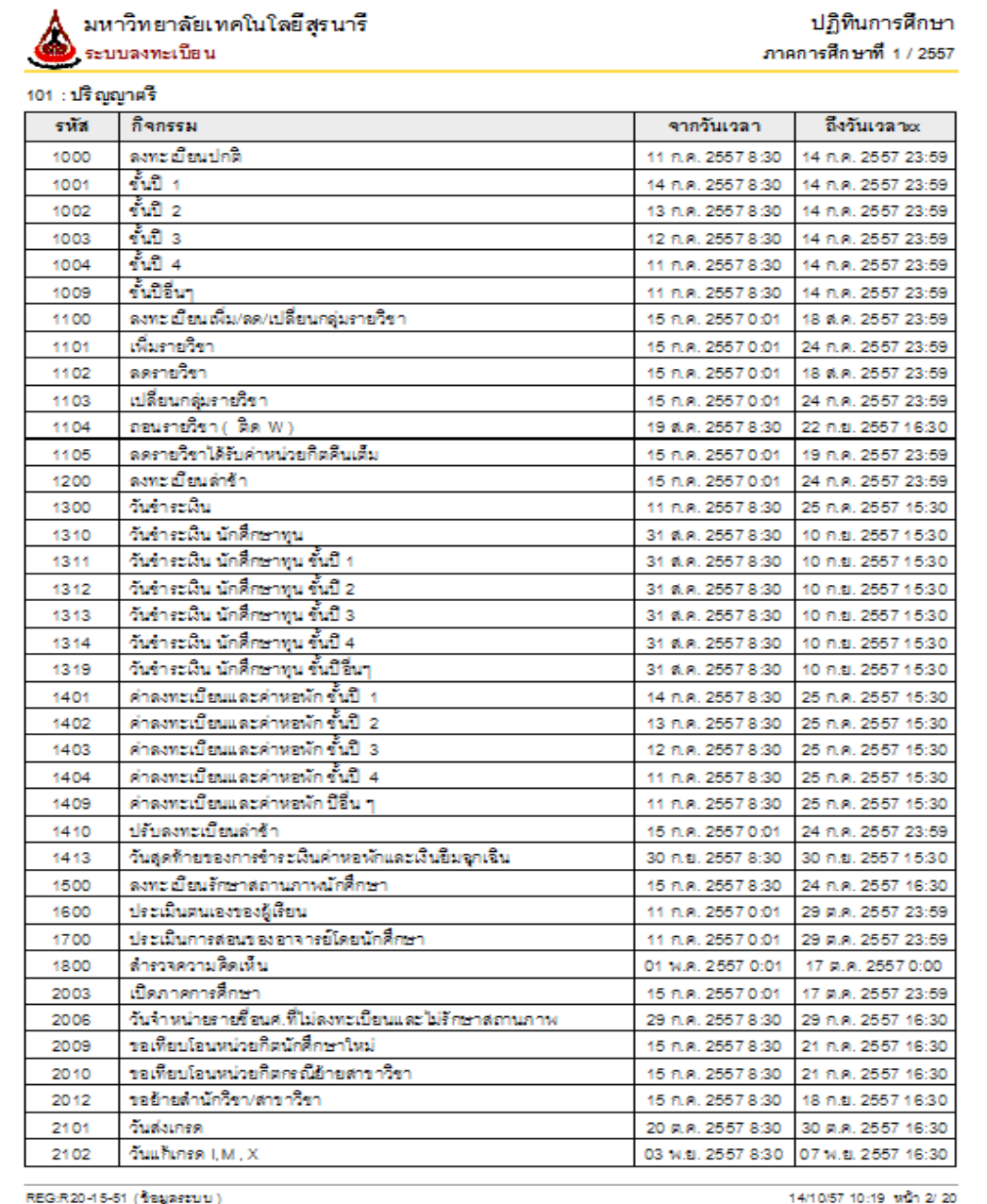

**ข้อสังเกต** 1. ปฏิทินการศึกษาสำนักวิชาแพทยศาสตร์ สำนักวิชาทันตแพทยศาสตร์ สำนักวิชาศาสตร์และศิลป์ ดิจิทัล ทางสำนักวิชาจะเป็นผู้ดำเนินการจัดทำและเสนอสภาวิชาการอนุมัติ จากนั้นจึงนำส่งให้ ศูนย์บริการการศึกษา (ก่อนวันลงทะเบียนเรียน 10 วัน) เพื่อดำเนินการบันทึกในระบบลงทะเบียน

- 2. ปฏิทินการศึกษาระบบคลังหน่วยกิต จะไม่มีกำหนดวันถอนรายวิชา (ติด W)
- 3. ปฏิทินรหัส 998 : STUDENT CALENDAR เป็นปฏิทินสำหรับนักศึกษาใหม่ (ปี1) ที่เรียนล่วงหน้า Online

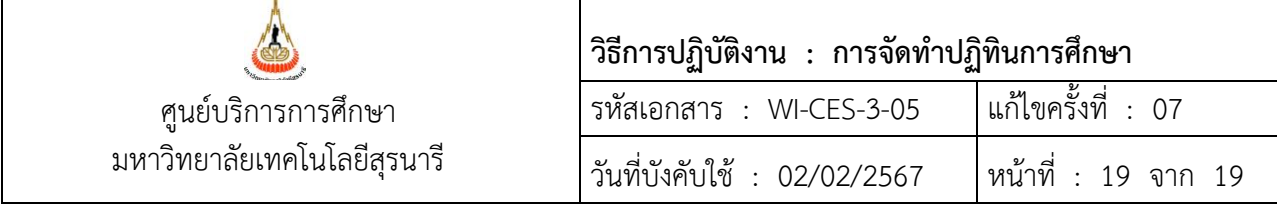

#### **3. ข้อควรระวัง**

- 3.1 ปีอธิกสุรทินคือปีค.ศ. ตั้งหาร 4 ลงตัวไม่มีเศษ เดือนกุมภาพันธ์จะมี 29 วัน
- 3.2 ปีที่มีเดือน 8 สองหน (8-8) วันสำคัญทางพุทธศาสนาจะเลื่อน 1 เดือน เช่น วันมาฆบูชา ปกติจะตรง กับวันขึ้น 15 ค่ำ เดือน 3 จะเลื่อนไปเป็น วันขึ้น 15 ค่ำ เดือน 4
- 3.3 วันสอนชดเชยไม่ควรกำหนดตรงกับวันสัมภาษณ์นักศึกษาโควตาหรือ Admissions ป้องกันปัญหาการ ใช้ห้องเรียน
- 3.4 กำหนดการลงทะเบียนเรียน ควรจัดให้นักศึกษาชั้นปี 1 ลงทะเบียนเรียนภายหลังชั้นปีอื่น ๆ
- 3.5 การฝึกนักศึกษาวิชาทหารใช้เวลา 15 วันขึ้นไป ระหว่างปิดภาคการศึกษาที่ 1
- 3.6 กำหนดวันส่งเกรดภาคการศึกษาที่ 3 ต้องไม่ตรงกับวันสุดท้ายของการรับสมัครนักศึกษากลับเข้าศึกษาใหม่

#### **4. แบบสอบทานการปฏิบัติงาน (Check list)**

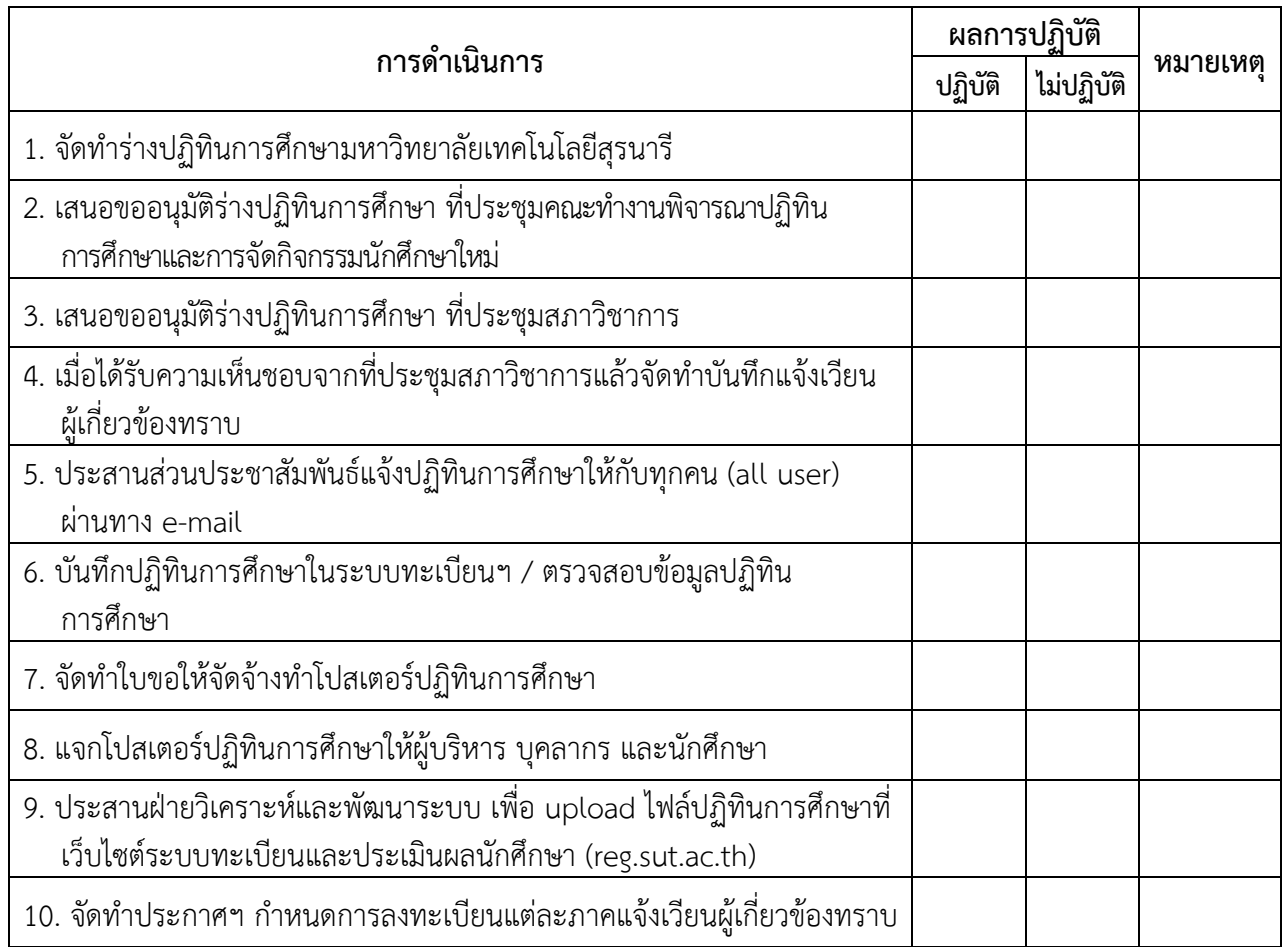